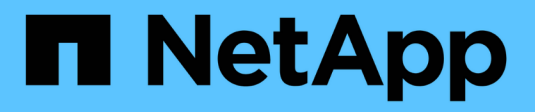

## **Audit des événements S3** ONTAP 9

NetApp April 24, 2024

This PDF was generated from https://docs.netapp.com/fr-fr/ontap/s3-audit/index.html on April 24, 2024. Always check docs.netapp.com for the latest.

# **Sommaire**

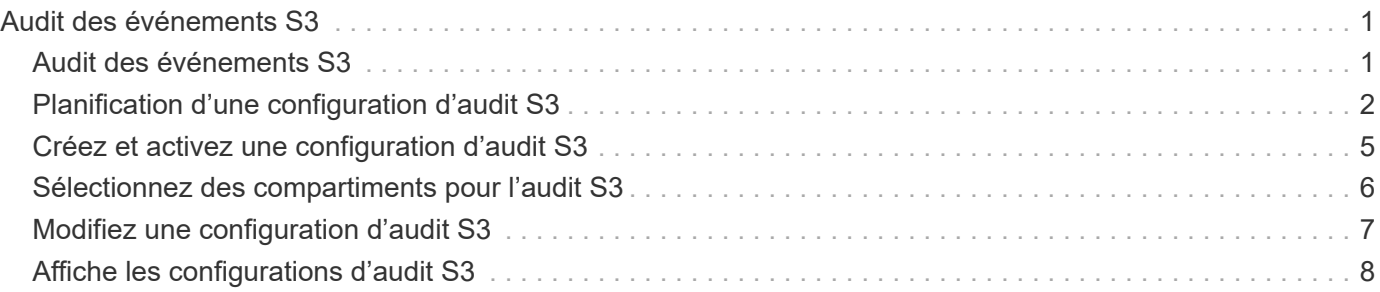

# <span id="page-2-0"></span>**Audit des événements S3**

## <span id="page-2-1"></span>**Audit des événements S3**

Depuis ONTAP 9.10.1, vous pouvez auditer les événements de gestion et de données dans des environnements ONTAP S3. La fonctionnalité d'audit S3 est similaire aux fonctionnalités d'audit NAS existantes, et l'audit S3 et NAS peut coexister dans un cluster.

Lorsque vous créez et activez une configuration d'audit S3 sur un SVM, les événements S3 sont enregistrés dans un fichier journal. Vous pouvez spécifier les événements suivants à enregistrer :

• Événements d'accès aux objets (données)

GetObject, PutObject et DeleteObject

• Les événements de gestion

PutBucket et DeleteBucket

Le format du journal est JavaScript Object notation (JSON).

La limite combinée des configurations d'audit S3 et NFS est de 50 SVM par cluster.

Le pack de licences suivant est requis :

• Bundle de base pour le protocole et le stockage ONTAP S3

Pour plus d'informations, voir ["Fonctionnement du processus d'audit ONTAP".](https://docs.netapp.com/fr-fr/ontap/nas-audit/auditing-process-concept.html)

### **Audit garanti**

Par défaut, l'audit S3 et NAS est garanti. ONTAP garantit l'enregistrement de tous les événements d'accès au compartiment vérifiables, même si un nœud est indisponible. Une opération de compartiment demandée ne peut être effectuée qu'une fois l'enregistrement d'audit pour cette opération enregistré dans le volume intermédiaire du stockage persistant. Si les enregistrements d'audit ne peuvent pas être archivés dans les fichiers de transfert, soit en raison d'un espace insuffisant, soit en raison d'autres problèmes, les opérations du client sont refusées.

### **Besoins en espace pour l'audit**

Dans le système d'audit ONTAP, les enregistrements d'audit sont initialement stockés dans des fichiers intermédiaires binaires sur des nœuds individuels. Ils sont régulièrement consolidés et convertis en journaux d'événements lisibles par l'utilisateur, qui sont stockés dans le répertoire du journal des événements d'audit de la SVM.

Les fichiers de sauvegarde sont stockés dans un volume de sauvegarde dédié, qui est créé par ONTAP lors de la création de la configuration d'audit. Il existe un volume intermédiaire par agrégat.

Vous devez prévoir suffisamment d'espace disponible dans la configuration d'audit :

• Pour les volumes intermédiaires dans des agrégats contenant des compartiments audités.

• Pour le volume contenant le répertoire dans lequel les journaux d'événements convertis sont stockés.

Vous pouvez contrôler le nombre de journaux d'événements et donc l'espace disponible dans le volume à l'aide de l'une des deux méthodes suivantes lors de la création de la configuration d'audit S3 :

- Une limite numérique ; le -rotate-limit paramètre contrôle le nombre minimal de fichiers d'audit qui doivent être conservés.
- Une limite de temps ; le -retention-duration paramètre contrôle la période maximale pendant laquelle les fichiers peuvent être conservés.

Dans les deux paramètres, une fois que la configuration est dépassée, les fichiers d'audit plus anciens peuvent être supprimés afin de faire place à des fichiers plus récents. Pour les deux paramètres, la valeur est 0, ce qui indique que tous les fichiers doivent être conservés. Afin de garantir un espace suffisant, il est donc recommandé de définir un des paramètres sur une valeur non nulle.

En raison de l'audit garanti, si l'espace disponible pour les données d'audit s'exécute avant la limite de rotation, des données d'audit plus récentes ne peuvent pas être créées, ce qui entraîne une incapacité des clients à accéder aux données. Par conséquent, le choix de cette valeur et de l'espace alloué à l'audit doit être soigneusement choisi, et vous devez répondre aux avertissements concernant l'espace disponible du système d'audit.

Pour plus d'informations, voir ["Concepts d'audit de base"](https://docs.netapp.com/fr-fr/ontap/nas-audit/basic-auditing-concept.html).

## <span id="page-3-0"></span>**Planification d'une configuration d'audit S3**

Vous devez spécifier un certain nombre de paramètres pour la configuration d'audit S3 ou accepter les valeurs par défaut. En particulier, vous devez tenir compte des paramètres de rotation du journal qui vous aideront à garantir un espace libre adéquat.

Voir la **vserver object-store-server audit create** page man pour les détails de syntaxe.

### **Paramètres généraux**

Vous devez spécifier deux paramètres requis lors de la création de la configuration d'audit. Vous pouvez également spécifier trois paramètres facultatifs.

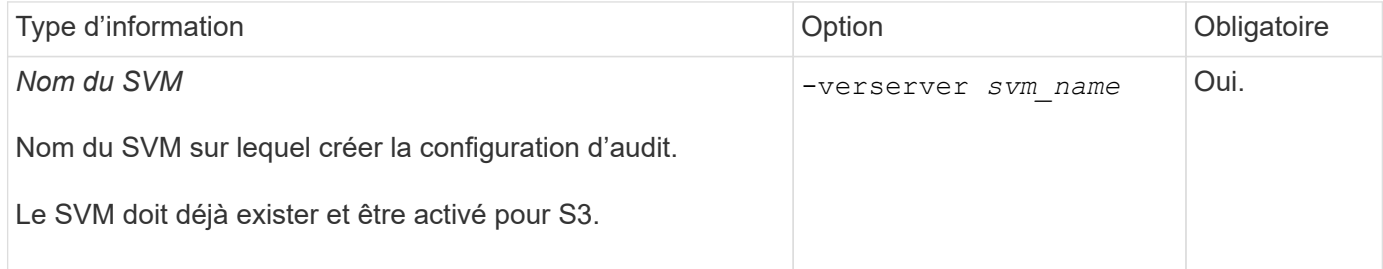

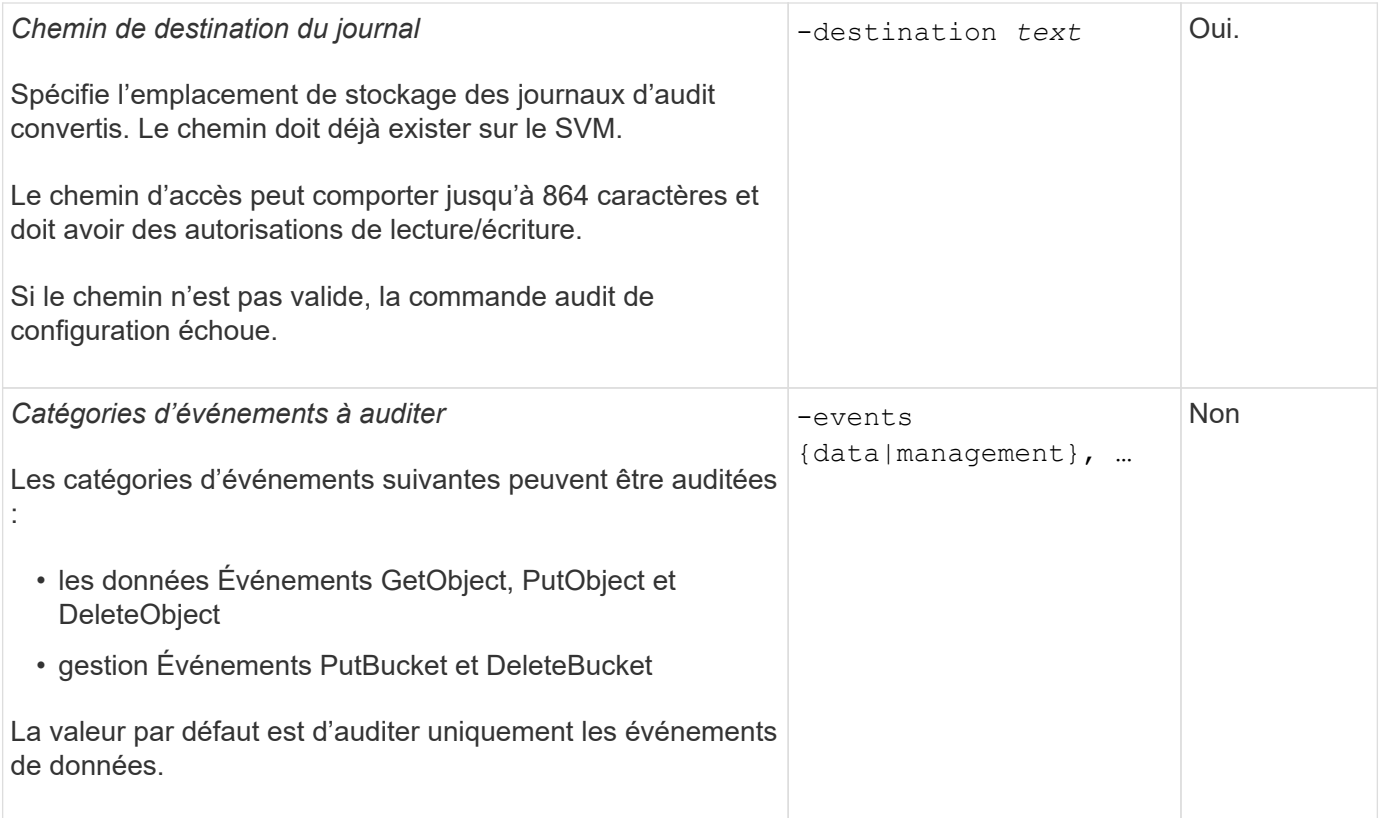

Vous pouvez entrer l'un des paramètres suivants pour contrôler le nombre de fichiers journaux d'audit. Si aucune valeur n'est saisie, tous les fichiers journaux sont conservés.

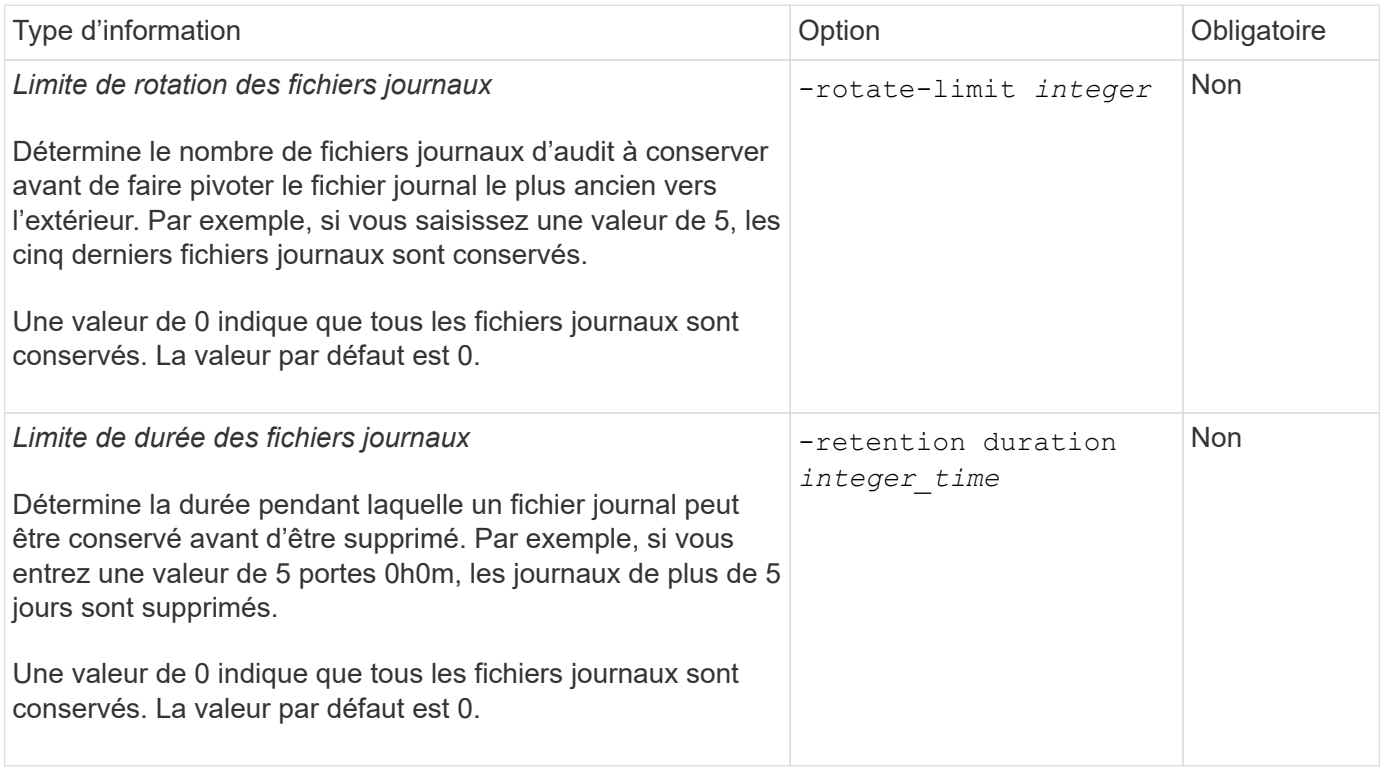

### **Paramètres de rotation du journal d'audit**

Vous pouvez faire pivoter les journaux d'audit en fonction de la taille ou de la planification. La valeur par défaut

consiste à faire pivoter les journaux d'audit en fonction de la taille.

#### **Rotation des journaux en fonction de la taille du journal**

Si vous souhaitez utiliser la méthode de rotation du journal par défaut et la taille du journal par défaut, vous n'avez pas besoin de configurer de paramètres spécifiques pour la rotation du journal. La taille du journal par défaut est de 100 Mo.

Si vous ne souhaitez pas utiliser la taille de journal par défaut, vous pouvez configurer le -rotate-size paramètre pour spécifier une taille de journal personnalisée.

Si vous souhaitez réinitialiser la rotation en fonction d'une taille de journal seule, utilisez la commande suivante pour annuler la sélection -rotate-schedule-minute paramètre :

vserver audit modify -vserver *svm name* -destination / -rotate-schedule-minute -

#### **Rotation des journaux en fonction d'un planning**

Si vous choisissez de faire pivoter les journaux d'audit en fonction d'un planning, vous pouvez programmer la rotation du journal en utilisant les paramètres de rotation basés sur le temps dans n'importe quelle combinaison.

- Si vous utilisez une rotation basée sur le temps, le -rotate-schedule-minute paramètre obligatoire.
- Tous les autres paramètres de rotation basés sur le temps sont facultatifs.
	- -rotate-schedule-month
	- -rotate-schedule-dayofweek
	- -rotate-schedule-day
	- -rotate-schedule-hour
- Le planning de rotation est calculé en utilisant toutes les valeurs liées au temps. Par exemple, si vous spécifiez uniquement le -rotate-schedule-minute paramètre, les fichiers journaux d'audit sont pivotés en fonction des minutes spécifiées pour tous les jours de la semaine, pendant toutes les heures sur tous les mois de l'année.
- Si vous spécifiez uniquement un ou deux paramètres de rotation basés sur le temps (par exemple, -rotate-schedule-month et -rotate-schedule-minutes), les fichiers journaux pivotent en fonction des valeurs de minutes que vous avez spécifiées tous les jours de la semaine, pendant toutes les heures, mais seulement pendant les mois spécifiés.

Par exemple, vous pouvez préciser que le journal d'audit doit être tourné pendant les mois janvier, mars et août tous les lundis, mercredis et samedis à 10 h 30

• Si vous spécifiez des valeurs pour les deux -rotate-schedule-dayofweek et -rotate-schedule -day, ils sont considérés indépendamment.

Par exemple, si vous spécifiez -rotate-schedule-dayofweek Comme vendredi et -rotate -schedule-day Comme 13, les registres de vérification seront ensuite tournés tous les vendredis et les 13ème jours du mois spécifié, pas seulement tous les vendredis du 13ème.

• Si vous souhaitez réinitialiser la rotation en fonction d'une planification seule, utilisez la commande suivante pour annuler la définition du -rotate-size parameter:

#### **Rotation des journaux en fonction de la taille du journal et de la planification**

Vous pouvez choisir de faire pivoter les fichiers journaux en fonction de la taille du journal et d'une planification en définissant à la fois le paramètre -rotation-taille et les paramètres de rotation basés sur le temps dans n'importe quelle combinaison. Par exemple : si -rotate-size Est défini sur 10 Mo et -rotate-schedule -minute Est défini sur 15, les fichiers journaux pivotent lorsque la taille du fichier journal atteint 10 Mo ou la 15e minute de chaque heure (selon la première éventualité).

## <span id="page-6-0"></span>**Créez et activez une configuration d'audit S3**

Pour implémenter l'audit S3, vous devez d'abord créer une configuration d'audit de magasin d'objets persistant sur un SVM compatible avec S3, puis activer la configuration.

#### **Ce dont vous avez besoin**

- SVM compatible S3.
- Espace suffisant pour les volumes intermédiaires dans l'agrégat.

#### **Description de la tâche**

Une configuration d'audit est requise pour chaque SVM contenant des compartiments S3 que vous souhaitez auditer. Vous pouvez activer l'audit S3 sur des serveurs S3 nouveaux ou existants. Les configurations d'audit restent conservées dans un environnement S3 jusqu'à ce qu'elles soient supprimées par la commande **vserver Object-store-Server audit delete**.

La configuration d'audit de S3 s'applique à toutes les compartiments du SVM que vous sélectionnez pour l'audit. Un SVM activé pour un audit peut contenir des compartiments audités et non audités.

Il est recommandé de configurer l'audit S3 pour une rotation automatique des journaux, déterminée par la taille du journal ou par une planification. Si vous ne configurez pas la rotation automatique des journaux, tous les fichiers journaux sont conservés par défaut. Vous pouvez également faire pivoter les fichiers journaux S3 manuellement à l'aide de la commande **vserver Object-store-Server audit rotate-log**.

Si le SVM est une source de reprise d'activité du SVM, le chemin de destination ne peut pas se trouver sur le volume root.

#### **Procédure**

1. Créez la configuration d'audit pour faire pivoter les journaux d'audit en fonction de la taille du journal ou d'une planification.

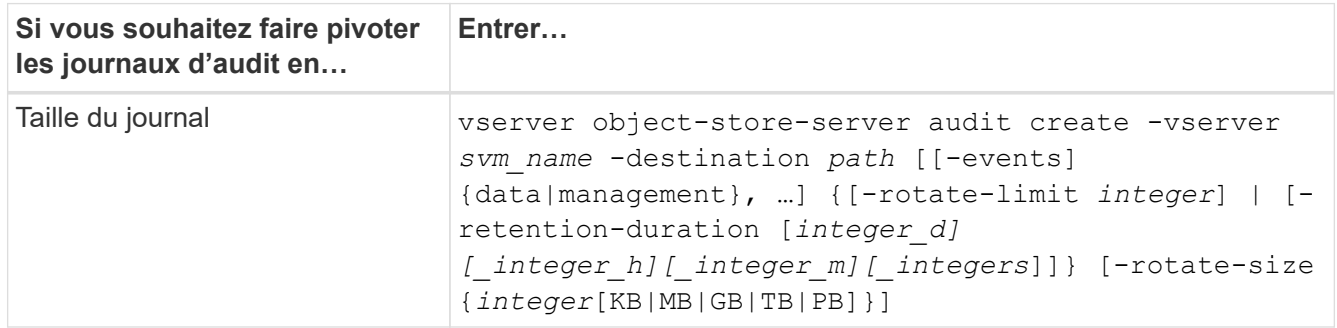

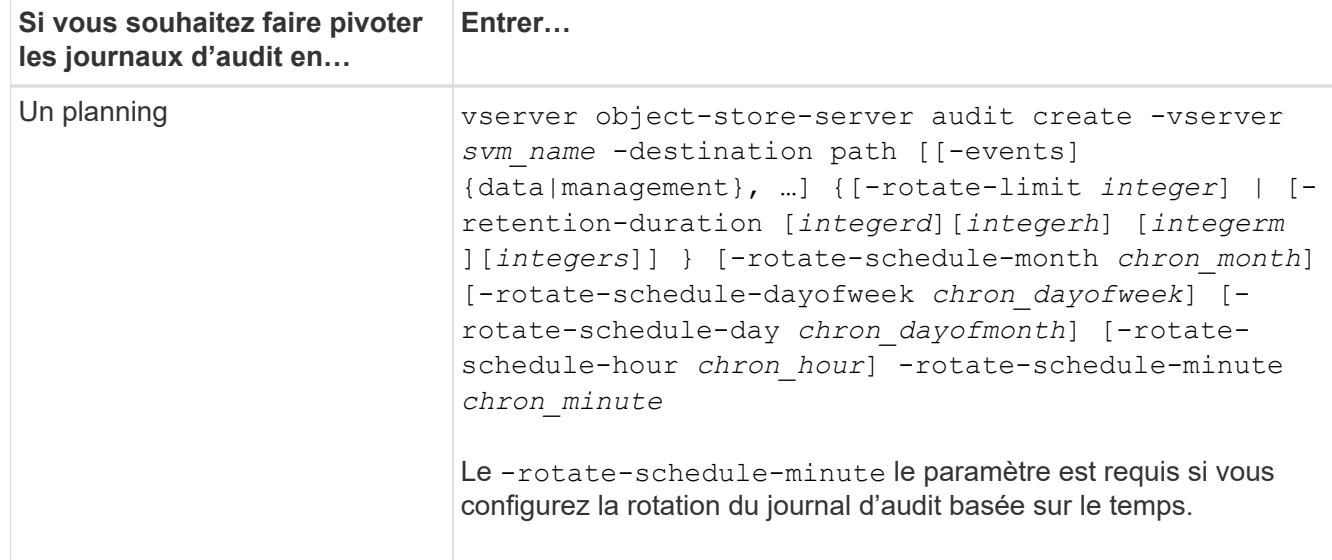

#### 2. Activation de l'audit S3 :

vserver object-store-server audit enable -vserver *svm\_name*

#### **Exemples**

L'exemple suivant illustre une configuration d'audit qui audite tous les événements S3 (par défaut) à l'aide d'une rotation basée sur la taille. Les journaux sont stockés dans le répertoire /audit\_log. La taille maximale du fichier journal est de 200 Mo. Les journaux pivotent lorsqu'ils atteignent 200 Mo de taille.

cluster1::> vserver audit create -vserver vs1 -destination /audit\_log -rotate -size 200MB

L'exemple suivant illustre une configuration d'audit qui audite tous les événements S3 (par défaut) à l'aide d'une rotation basée sur la taille. La taille maximale du fichier journal est de 100 Mo (valeur par défaut) et les journaux sont conservés pendant 5 jours avant leur suppression.

```
cluster1::> vserver audit create -vserver vs1 -destination /audit_log -retention
-duration 5d0h0m
```
L'exemple suivant crée une configuration d'audit qui audite les événements de gestion S3 et les événements d'activation de règles d'accès centrales à l'aide d'une rotation basée sur le temps. Les journaux d'audit sont pivotés tous les mois, à 12:30 tous les jours de la semaine. La limite de rotation du log est de 5.

```
cluster1::> vserver audit create -vserver vs1 -destination /audit_log -events
management -rotate-schedule-month all -rotate-schedule-dayofweek all -rotate
-schedule-hour 12 -rotate-schedule-minute 30 -rotate-limit 5
```
### <span id="page-7-0"></span>**Sélectionnez des compartiments pour l'audit S3**

Vous devez spécifier les compartiments à auditer dans une SVM activée par l'audit.

#### **Ce dont vous avez besoin**

• SVM activé pour l'audit S3.

#### **Description de la tâche**

Les configurations d'audit S3 sont activées par SVM, mais vous devez sélectionner les compartiments des SVM activés pour l'audit. Si vous ajoutez des compartiments au SVM et que vous souhaitez auditer les nouveaux compartiments, vous devez les sélectionner avec cette procédure. Vous pouvez également disposer de compartiments non audités dans une SVM activée pour l'audit de S3.

Les configurations d'audit restent conservées pour les compartiments jusqu'à ce qu'elles soient supprimées par le vserver object-store-server audit object-select delete commande.

#### **Procédure**

Sélectionner un compartiment pour l'audit S3 :

```
vserver object-store-server audit event-selector create -vserver svm_name -bucket
bucket name [[-access] {read-only|write-only|all}] [[-permission] {allow-
only|deny-only|all}]
```
- -access spécifie le type d'accès aux événements à auditer : read-only, write-only ou all (la valeur par défaut est all.
- -permission spécifie le type d'autorisation d'événement à auditer : allow-only, deny-only ou all (la valeur par défaut est all).

#### **Exemple**

L'exemple suivant crée une configuration d'audit de compartiment qui connecte uniquement les événements autorisés avec un accès en lecture seule :

```
cluster1::> vserver object-store-server audit event-selector create -vserver vs1
-bucket test-bucket -access read-only -permission allow-only
```
## <span id="page-8-0"></span>**Modifiez une configuration d'audit S3**

Vous pouvez modifier les paramètres d'audit de compartiments individuels ou la configuration d'audit de toutes les compartiments sélectionnés pour l'audit dans la SVM.

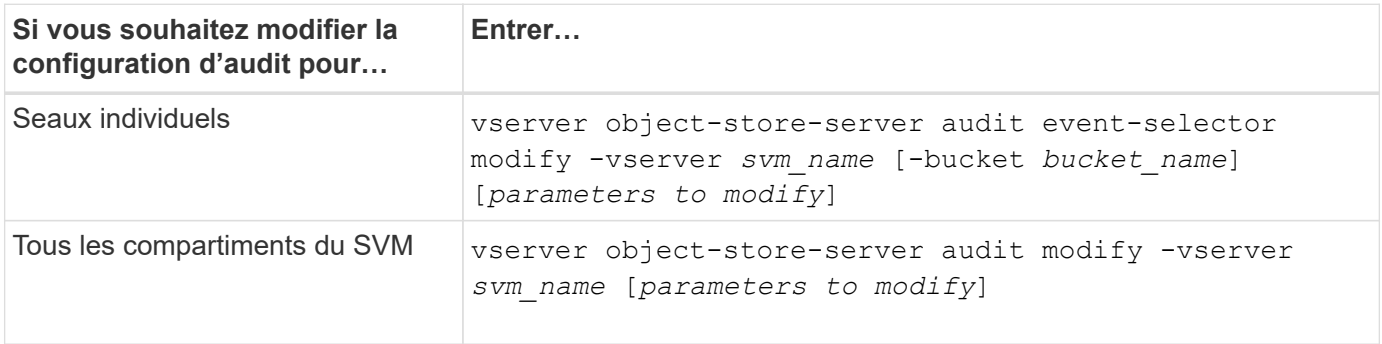

#### **Exemples**

L'exemple suivant modifie la configuration d'audit de compartiment individuel pour auditer uniquement les événements d'accès en écriture :

cluster1::> vserver object-store-server audit event-selector modify -vserver vs1 -bucket test-bucket -access write-only

L'exemple suivant modifie la configuration d'audit de tous les buckets du SVM de manière à définir la taille limite des logs à 10 Mo et à conserver 3 fichiers journaux avant de faire pivoter.

```
cluster1::> vserver object-store-server audit modify -vserver vs1 -rotate
-size 10MB -rotate-limit 3
```
## <span id="page-9-0"></span>**Affiche les configurations d'audit S3**

Une fois la configuration d'audit terminée, vous pouvez vérifier que l'audit est correctement configuré et activé. Vous pouvez également afficher des informations sur toutes les configurations d'audit du magasin d'objets du cluster.

#### **Description de la tâche**

Vous pouvez afficher des informations sur les configurations d'audit de compartiment et SVM.

• Godets : utilisez le vserver object-store-server audit event-selector show commande

Sans aucun paramètre, la commande affiche les informations suivantes sur les compartiments de tous les SVM du cluster avec des configurations d'audit de magasin d'objets :

- Nom du SVM
- Nom du compartiment
- Valeurs d'accès et d'autorisation
- SVM : utilisez le vserver object-store-server audit show commande

Sans aucun paramètre, la commande affiche les informations suivantes sur tous les SVM du cluster avec des configurations d'audit du magasin d'objets :

- Nom du SVM
- État d'audit
- Répertoire cible

Vous pouvez spécifier le -fields paramètre pour spécifier les informations de configuration d'audit à afficher.

#### **Procédure**

Afficher des informations sur les configurations d'audit S3 :

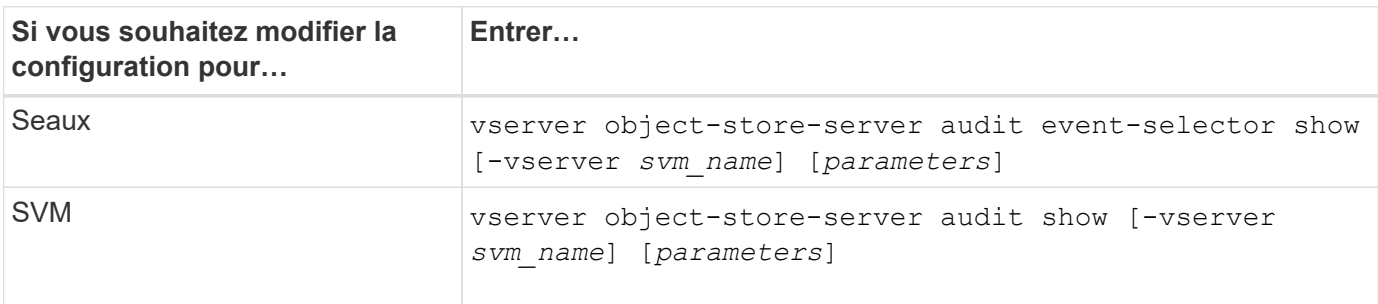

#### **Exemples**

L'exemple suivant affiche les informations pour un seul compartiment :

```
cluster1::> vserver object-store-server audit event-selector show -vserver
vs1 -bucket test-bucket
      Vserver Bucket Access Permission
      ----------- ---------- --------------- ----------
      vs1 bucket1 read-only allow-only
```
L'exemple suivant affiche les informations pour toutes les compartiments d'un SVM :

```
cluster1::> vserver object-store-server audit event-selector show -vserver
vs1
   Vserver :vs1
   Bucket :test-bucket
     Access :all
    Permission : all
```
L'exemple suivant affiche le nom, l'état d'audit, les types d'événements, le format du journal et le répertoire cible de tous les SVM.

```
cluster1::> vserver object-store-server audit show
Vserver State Event Types Log Format Target Directory
----------- ------ ----------- ---------- --------------------
vs1 false data json /audit_log
```
L'exemple suivant affiche les noms des SVM et des détails sur le journal d'audit de tous les SVM.

```
cluster1::> vserver object-store-server audit show -log-save-details
               Rotation Rotation
      Vserver File Size Rotation Schedule Limit
      ----------- --------- ------------------------ --------
    vs1 100MB - 0
```
L'exemple suivant s'affiche sous forme de liste toutes les informations de configuration d'audit relatives à tous les SVM.

cluster1::> vserver object-store-server audit show -instance Vserver: vs1 Auditing state: true Log Destination Path: /audit\_log Categories of Events to Audit: data Log Format: json Log File Size Limit: 100MB Log Rotation Schedule: Month: - Log Rotation Schedule: Day of Week: - Log Rotation Schedule: Day: - Log Rotation Schedule: Hour: - Log Rotation Schedule: Minute: - Rotation Schedules: - Log Files Rotation Limit: 0 Log Retention Time: 0s

#### **Informations sur le copyright**

Copyright © 2024 NetApp, Inc. Tous droits réservés. Imprimé aux États-Unis. Aucune partie de ce document protégé par copyright ne peut être reproduite sous quelque forme que ce soit ou selon quelque méthode que ce soit (graphique, électronique ou mécanique, notamment par photocopie, enregistrement ou stockage dans un système de récupération électronique) sans l'autorisation écrite préalable du détenteur du droit de copyright.

Les logiciels dérivés des éléments NetApp protégés par copyright sont soumis à la licence et à l'avis de nonresponsabilité suivants :

CE LOGICIEL EST FOURNI PAR NETAPP « EN L'ÉTAT » ET SANS GARANTIES EXPRESSES OU TACITES, Y COMPRIS LES GARANTIES TACITES DE QUALITÉ MARCHANDE ET D'ADÉQUATION À UN USAGE PARTICULIER, QUI SONT EXCLUES PAR LES PRÉSENTES. EN AUCUN CAS NETAPP NE SERA TENU POUR RESPONSABLE DE DOMMAGES DIRECTS, INDIRECTS, ACCESSOIRES, PARTICULIERS OU EXEMPLAIRES (Y COMPRIS L'ACHAT DE BIENS ET DE SERVICES DE SUBSTITUTION, LA PERTE DE JOUISSANCE, DE DONNÉES OU DE PROFITS, OU L'INTERRUPTION D'ACTIVITÉ), QUELLES QU'EN SOIENT LA CAUSE ET LA DOCTRINE DE RESPONSABILITÉ, QU'IL S'AGISSE DE RESPONSABILITÉ CONTRACTUELLE, STRICTE OU DÉLICTUELLE (Y COMPRIS LA NÉGLIGENCE OU AUTRE) DÉCOULANT DE L'UTILISATION DE CE LOGICIEL, MÊME SI LA SOCIÉTÉ A ÉTÉ INFORMÉE DE LA POSSIBILITÉ DE TELS DOMMAGES.

NetApp se réserve le droit de modifier les produits décrits dans le présent document à tout moment et sans préavis. NetApp décline toute responsabilité découlant de l'utilisation des produits décrits dans le présent document, sauf accord explicite écrit de NetApp. L'utilisation ou l'achat de ce produit ne concède pas de licence dans le cadre de droits de brevet, de droits de marque commerciale ou de tout autre droit de propriété intellectuelle de NetApp.

Le produit décrit dans ce manuel peut être protégé par un ou plusieurs brevets américains, étrangers ou par une demande en attente.

LÉGENDE DE RESTRICTION DES DROITS : L'utilisation, la duplication ou la divulgation par le gouvernement sont sujettes aux restrictions énoncées dans le sous-paragraphe (b)(3) de la clause Rights in Technical Data-Noncommercial Items du DFARS 252.227-7013 (février 2014) et du FAR 52.227-19 (décembre 2007).

Les données contenues dans les présentes se rapportent à un produit et/ou service commercial (tel que défini par la clause FAR 2.101). Il s'agit de données propriétaires de NetApp, Inc. Toutes les données techniques et tous les logiciels fournis par NetApp en vertu du présent Accord sont à caractère commercial et ont été exclusivement développés à l'aide de fonds privés. Le gouvernement des États-Unis dispose d'une licence limitée irrévocable, non exclusive, non cessible, non transférable et mondiale. Cette licence lui permet d'utiliser uniquement les données relatives au contrat du gouvernement des États-Unis d'après lequel les données lui ont été fournies ou celles qui sont nécessaires à son exécution. Sauf dispositions contraires énoncées dans les présentes, l'utilisation, la divulgation, la reproduction, la modification, l'exécution, l'affichage des données sont interdits sans avoir obtenu le consentement écrit préalable de NetApp, Inc. Les droits de licences du Département de la Défense du gouvernement des États-Unis se limitent aux droits identifiés par la clause 252.227-7015(b) du DFARS (février 2014).

#### **Informations sur les marques commerciales**

NETAPP, le logo NETAPP et les marques citées sur le site<http://www.netapp.com/TM>sont des marques déposées ou des marques commerciales de NetApp, Inc. Les autres noms de marques et de produits sont des marques commerciales de leurs propriétaires respectifs.